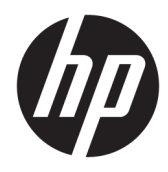

Naudotojo vadovas

© Copyright 2018 HP Development Company, L.P.

HDMI, HDMI logotipas ir "Logo and High-Definition Multimedia Interface" yra bendrovės "HDMI Licensing LLC" prekių ženklai arba tos pačios bendrovės registruotieji prekių ženklai. "Windows" yra bendrovės "Microsoft Corporation" prekių ženklas arba tos pačios bendrovės prekių ženklas Jungtinėse Amerikos Valstijose ir (arba) kitose šalyse.

Čia pateikta informacija gali būti pakeista apie tai iš anksto nepranešus. Vienintelės HP gaminių ir paslaugų garantijos yra išdėstytos su tais gaminiais ir paslaugomis pateikiamuose raštiškuose garantijų patvirtinimuose. Nė vienas iš išdėstytų dalykų negali būti laikomas papildoma garantija. HP neprisiima atsakomybės už šio dokumento technines ar redagavimo klaidas ir praleidimus.

#### **Įspėjimas dėl gaminio**

Šiame vadove aprašomos daugelyje modelių esančios funkcijos. Kai kurių funkcijų jūsų gaminyje gali nebūti. Norėdami pasiekti naujausią naudotojo vadovą, eikite į <http://www.hp.com/support>ir vykdydami nurodymus susiraskite savo gaminį. Paskui pasirinkite **User Guides** (Naudotojo vadovai).

Pirmasis leidimas: 2018 m. lapkričio mėn.

Dokumento dalies numeris: L33176-E21

### **Apie šį vadovą**

Šiame vadove pateikiama informacija apie monitoriaus funkcijas, jo paruošimą, programinės įrangos naudojimą ir technines specifikacijas.

- **PERSPĖJIMAS!** Žymi pavojingą situaciją, kurios neišsprendus, **gali** kilti mirties arba rimtų sužeidimų pavojus.
- **ĮSPĖJIMAS:** Žymi pavojingą situaciją, kurios neišsprendus, **gali** kilti lengvų ar vidutinio lengvumo sužeidimų pavojus.
- **SVARBU:** Žymi informaciją, kuri laikoma svarbia, tačiau nesusijusia su pavojingomis situacijomis (pvz., pranešimus, susijusius su pavojumi sugadinti turimą turtą). Svarbiu įspėjimu naudotojas įspėjamas, kad griežtai nesilaikant aprašytos procedūros, gali būti prarasti duomenys arba sugadinta aparatūra ir programinė įranga. Taip pat pateikiama svarbi informacija, kuria paaiškinamos savokos ar užduočių atlikimo eiga.
- **PASTABA:** Pateikiama papildoma informacija, kuria pabrėžiami arba papildomi svarbūs pagrindinio teksto aspektai.
- **PATARIMAS:** Pateikiami naudingi patarimai užduočiai atlikti.

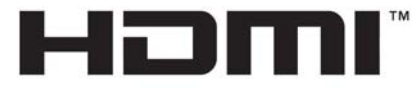

HIGH-DEFINITION MULTIMEDIA INTERFACE Šiame gaminyje yra HDMI technologija.

# **Turinys**

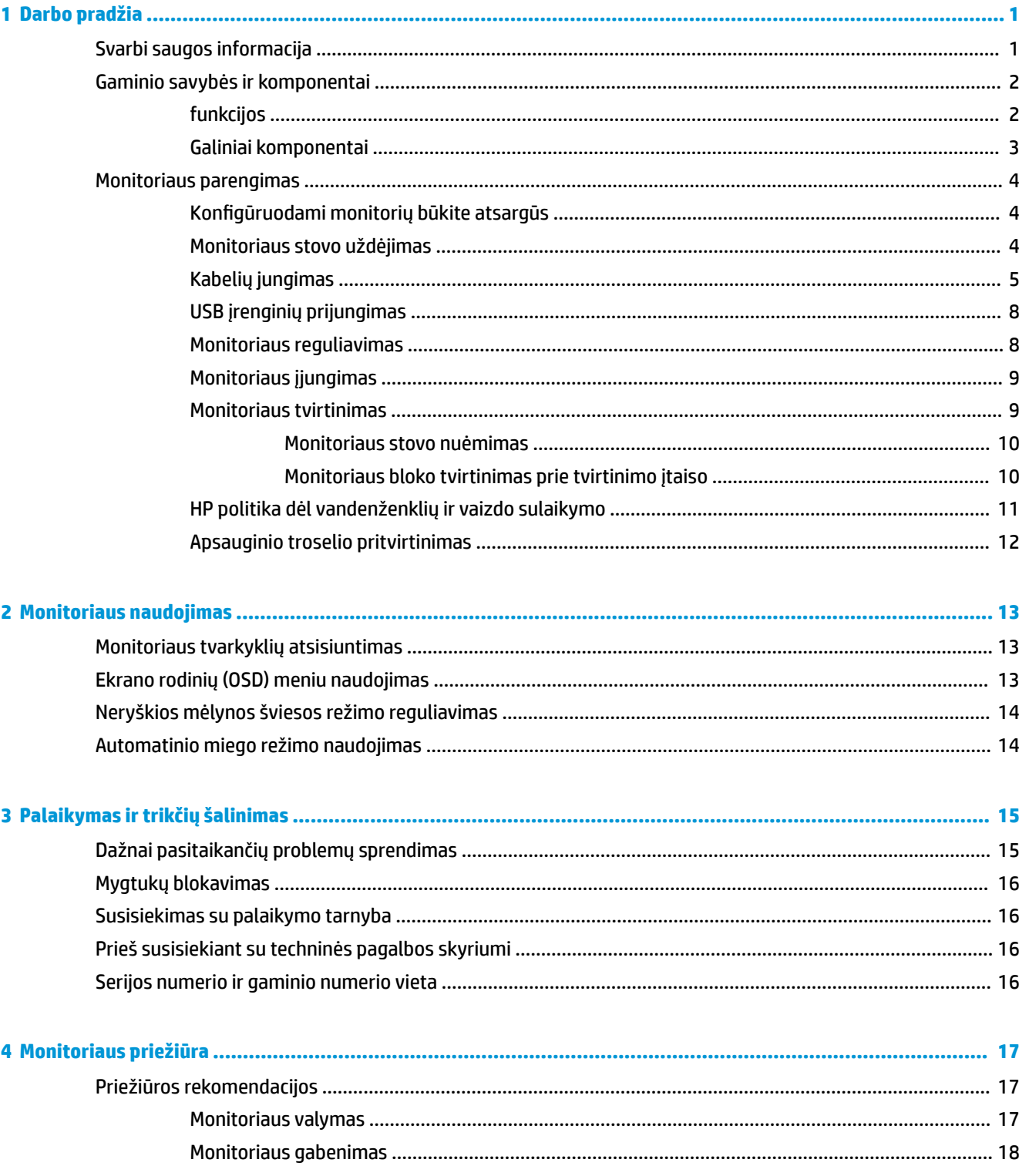

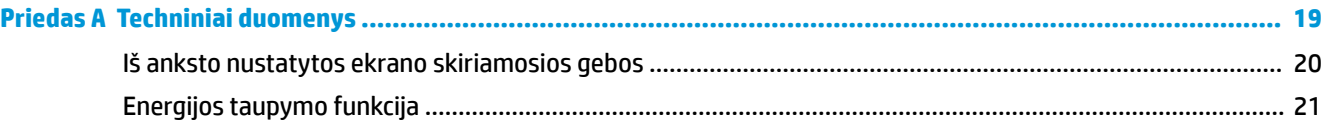

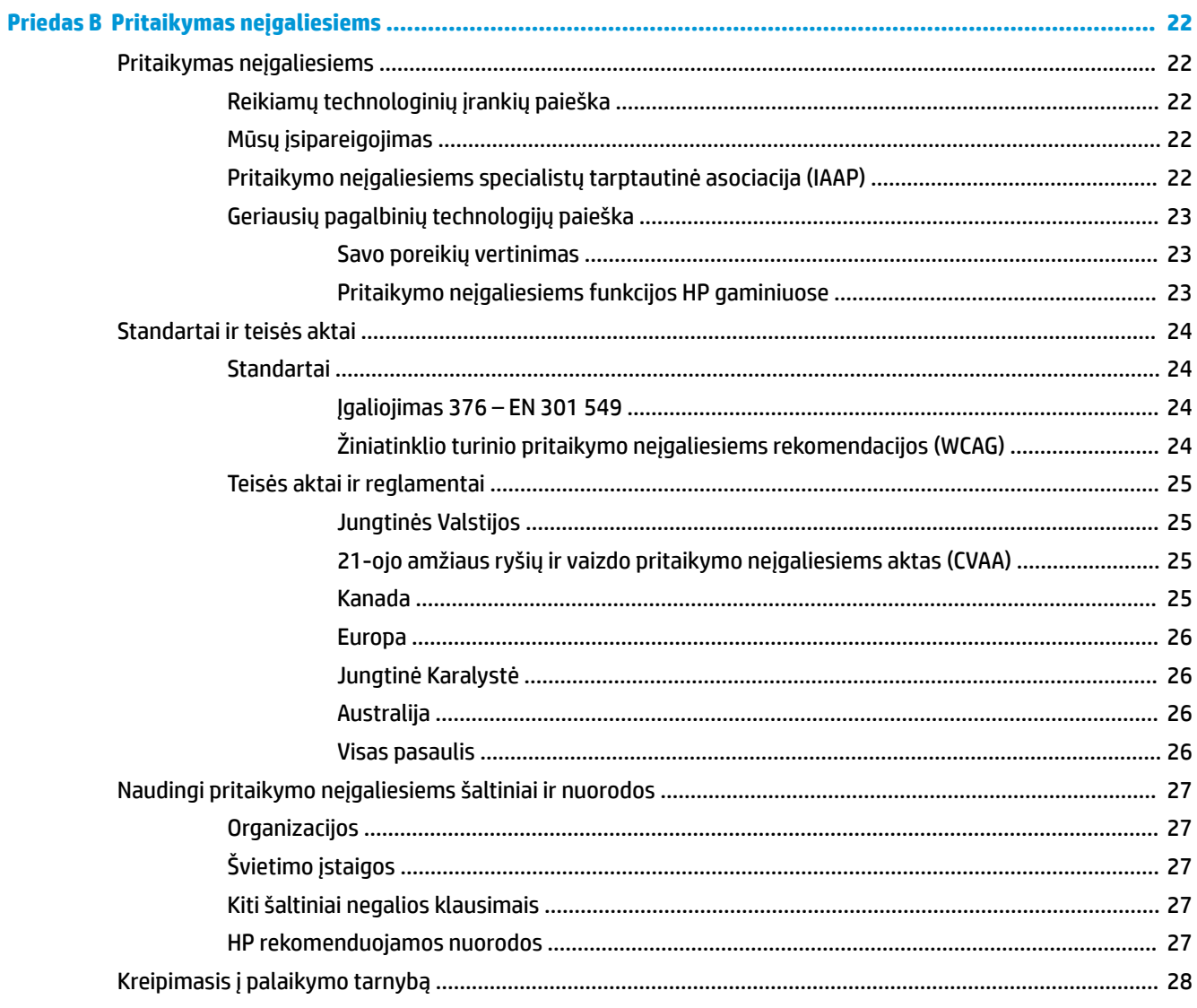

# <span id="page-6-0"></span>**1 Darbo pradžia**

## **Svarbi saugos informacija**

Kartu su monitoriumi parduodamas kintamosios srovės adapteris ir kintamosios srovės maitinimo laidas. Jei naudojate kitą laidą, naudokite tik šiam monitoriui tinkamą maitinimo šaltinį ir jungtį. Informaciją apie su monitoriumi naudoti tinkamus kintamosios srovės maitinimo laidus rasite dokumentų rinkinyje, skyriuje *Įspėjimai dėl gaminio*.

**PERSPĖJIMAS!** Kad išvengtumėte elektros šoko ir nesugadintumėte įrangos:

- elektros laidą junkite į lengvai pasiekiamą kintamosios srovės lizdą.
- ištraukdami elektros laidą iš kintamosios srovės lizdo atjunkite kompiuterio maitinimą.

• jei elektros laido kištukas yra trijų kontaktų, jį reikia jungti į įžemintą lizdą su angomis 3 kontaktams. Nesugadinkite elektros laido įžeminimo kontakto, pvz., prijungdami 2 kontaktų adapterį. Įžeminimo kontaktas yra svarbus saugos elementas.

Saugumo sumetimais ant elektros laidų ar kabelių nieko nedėkite. Laidus tvarkingai nuveskite, kad ant jų kas nors netyčia neužliptų ir už jų neužkliūtų. Už laido ar kabelio netempkite. Atjungdami nuo kintamosios srovės lizdo suimkite už laido kištuko.

Kad išvengtumėte rimtų sužeidimų, perskaitykite su naudotojo vadovais pateiktą *Saugaus ir patogaus darbo vadovą*. Jame aprašoma, kaip kompiuterio naudotojai turi įsirengti darbo vietą, kokia turi būti taisyklinga laikysena dirbant, taip pat rašoma apie sveikatą ir darbo įpročius. *Saugaus ir patogaus darbo vadove* taip pat pateikiama svarbi elektros ir mechaninės saugos informacija. *Saugaus ir patogaus darbo vadovą* galite rasti žiniatinklyje adresu <http://www.hp.com/ergo>.

**SVARBU:** Kad apsaugotumėte monitorių ir kompiuterį, visus kompiuterio ir jo išorinių įrenginių elektros laidus (pvz., monitoriaus, spausdintuvo, skaitytuvo) prijunkite prie kokio nors nuo viršįtampio saugančio įrenginio, pvz., daugializdžio laido ilgintuvo arba nenutrūkstamo maitinimo šaltinio. Ne visi daugializdžiai laido ilgintuvai apsaugos nuo viršįtampio; ant daugializdžių laido ilgintuvų turi būti pažymėta, kad jie šią funkciją atlieka. Naudokite tokį daugializdį laido ilgintuvą, kurio gamintojas sugadintą gaminį siūlo pakeisti, kad apsaugai nuo viršįtampio nesuveikus, galėtumėte savo įrangą pakeisti.

Naudokite tinkamus ir reikiamo dydžio baldus, galinčius išlaikyti HP skystakristalį monitorių.

**PERSPĖJIMAS!** Netinkamai ant stalelio, knygų spintos, lentynos, rašomojo stalo, garsiakalbio, komodos ar spintelės su ratukais pastatytas skystakristalis monitorius gali nukristi ir net sužeisti.

Visus prie skystakristalio monitoriaus prijungtus laidus ir kabelius būtina tvarkingai nutiesti, kad jų niekas netyčia nepatrauktų, neužkabintų ir už jų neužkliūtų.

# <span id="page-7-0"></span>**Gaminio savybės ir komponentai**

### **funkcijos**

Monitoriaus savybės yra šios:

- 81,3 cm (32 col.) įstrižainės žiūrima sritis su 2560 × 1440 skiriamąja geba ir viso ekrano galimybė, kai skiriamoji geba yra mažesnė; su keičiamu masteliu, kad būtų galima nustatyti didžiausią vaizdo dydį ir išsaugoti originalų vaizdo formatą;
- ekrano filtras su šviesos diodo foniniu apšvietimu;
- platus žiūrėjimo kampas, kad galėtumėte žiūrėti sėdėdami arba stovėdami arba judėdami iš vieno šono į kitą;
- nuo vieno krašto dengiamasis stiklas nuo nuo akinimo;
- vaizdo įvadai "DisplayPort", C tipo USB (tik vaizdo) ir HDMI;
- garso išvesties (ausinių) lizdas;
- USB 3.0 šakotuvas su vienu C tipo USB išsiuntimo prievadu ir dviem A tipo USB atsiuntimo prievadais (jungiami prie USB įrenginių);
- C tipo USB prievadas, tiekiantis iki 15 W elektros energiją;
- pakreipimo funkcija;
- nuimamas stovas įvairiems monitoriaus bloko tvirtinimo variantams;
- savaiminio diegimo funkcija, jei tokią funkciją palaiko jūsų operacinė sistema;
- 100 mm integruotas VESA tvirtinimas;
- apsauginio troselio lizdas galinėje monitoriaus dalyje pasirinktiniam apsauginiam troseliui;
- ekrano rodinių (OSD) koregavimas keliomis kalbomis, kad būtų lengviau paruošti ir optimizuoti ekraną;
- programinė įranga "HP Display Assistant" monitoriaus parametrams koreguoti ir atgrasymo nuo vagysčių funkcijoms įgalinti;
- visų skaitmeninių įvesčių didelės spartos skaitmeninio turinio apsauga (angl. High-bandwidth Digital Content Protection, HDCP) nuo kopijavimo;
- energijos taupymo funkcija, atitinkanti mažesnio energijos suvartojimo reikalavimus.
- **PASTABA:** Informaciją apie saugą ir reguliuojamuosius gaminio reikalavimus rasite dokumentų rinkinyje, skyriuje *Įspėjimai dėl gaminio*. Norėdami pasiekti naujausią naudotojo vadovą, eikite į [http://www.hp.com/](http://www.hp.com/support) [support](http://www.hp.com/support) ir vykdydami nurodymus susiraskite savo gaminį. Paskui pasirinkite **User Guides** (Naudotojo vadovai).

### <span id="page-8-0"></span>**Galiniai komponentai**

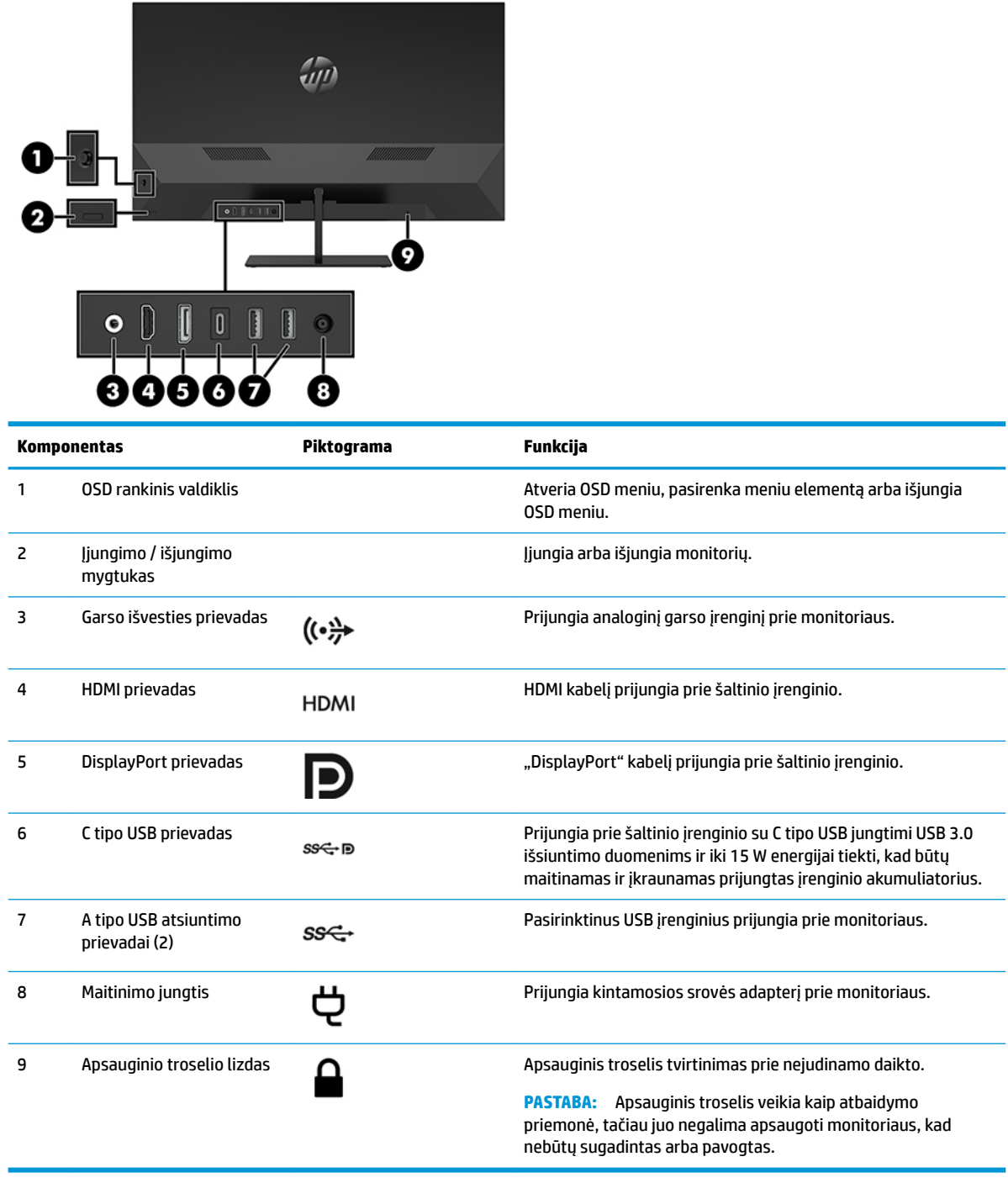

# <span id="page-9-0"></span>**Monitoriaus parengimas**

### **Konfigūruodami monitorių būkite atsargūs**

Kad monitoriaus nepažeistumėte, nelieskite skystakristalio ekrano paviršiaus. Įspaudus plokštę spalvos gali būti rodomos nevienodai arba skystieji kristalai gali blogai pasklisti. Taip atsitikus, ekranas į savo normalią būseną nebeatsistatys.

Jei norite pritvirtinti stovą, paguldykite monitorių priekine puse žemyn ant lygaus paviršiaus, uždengto apsauginiu putplasčio lakštu ar švelnia šluoste. Taip ekrano nesubraižysite, nesugadinsite ir nesulaužysite. Taip pat apsaugosite priekinio skydelio mygtukus.

### **Monitoriaus stovo uždėjimas**

**ĮSPĖJIMAS:** Ekranas yra trapus. Stenkitės jo neliesti ir stipriai nespausti ekrano; taip galite jį sugadinti.

- **PATARIMAS:** Gerai apgalvokite, kur monitorių statysite, nes žiūrėti gali trukdyti nuo jo dangtelio atsispindinti aplinkinė šviesa ir ryškūs paviršiai.
	- **1.** Paguldykite monitoriaus bloką priekine puse žemyn ant lygaus paviršiaus, uždengto minkštu, sausu audeklu.
	- **2.** Užspauskite stovo padą ant stovo atramos galinėje monitoriaus dalyje (1). Tada naudodami šešiakampį veržliaraktį (pateikiamas kartu) įsukite du varžtus (pateikiami kartu) (2).

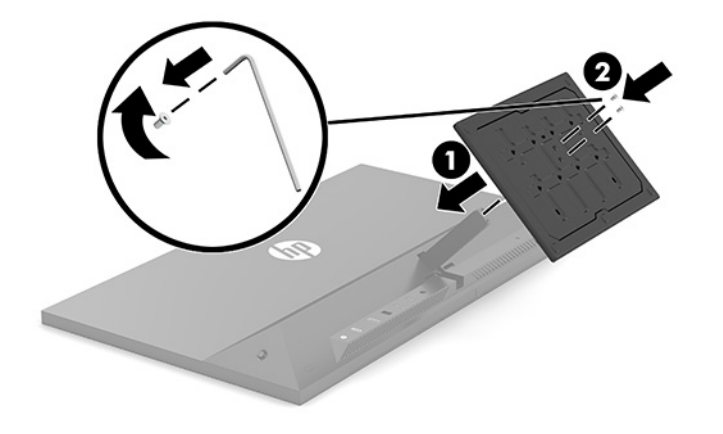

### <span id="page-10-0"></span>**Kabelių jungimas**

- **1.** Pastatykite monitorių patogioje ir gerai vėdinamoje vietoje šalia kompiuterio.
- **2.** Prijunkite vaizdo signalo kabelį.
	- · Vieną "DisplayPort" kabelio galą prijunkite prie galinėje monitoriaus dalyje esančio "DisplayPort" prievado, o kitą – prie šaltinio įrenginio "DisplayPort" prievado.

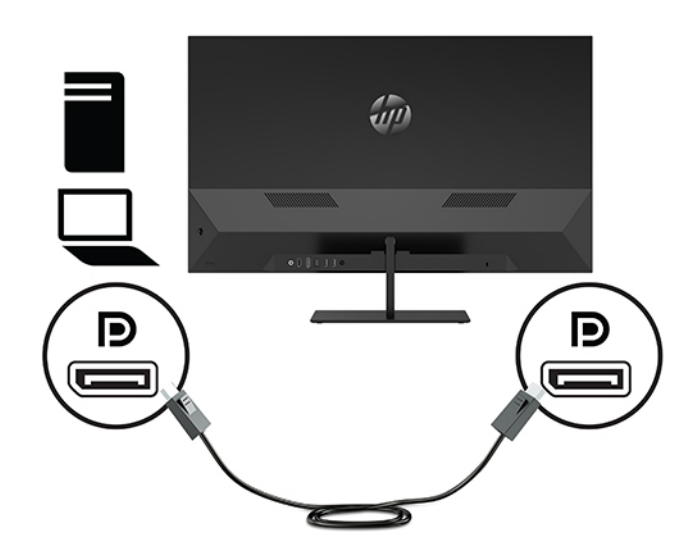

Vieną C tipo USB kabelio galą prijunkite prie galinėje monitoriaus dalyje esančio C tipo USB prievado, o kitą – prie šaltinio įrenginio C tipo USB prievado.

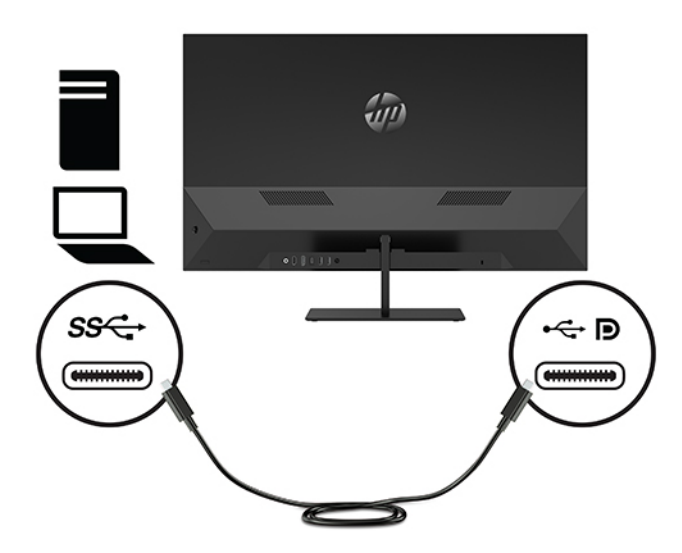

Vieną HDMI kabelio galą prijunkite prie galinėje monitoriaus dalyje esančio HDMI prievado, o kitą – prie šaltinio įrenginio.

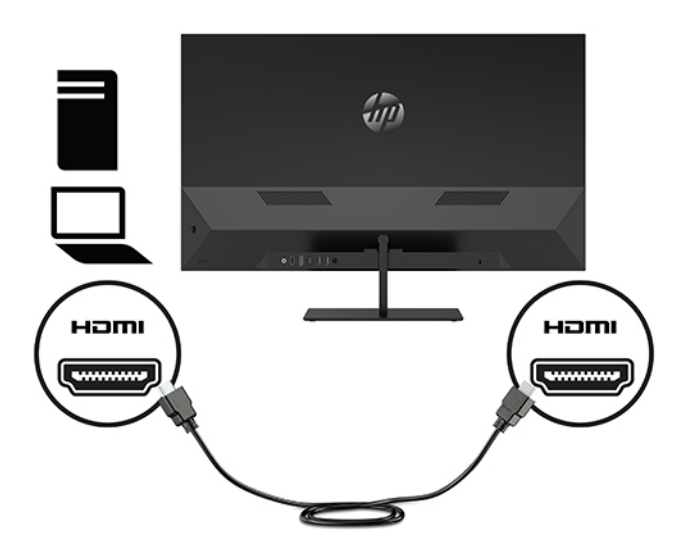

**3.** USB išsiuntimo srauto kabelio C tipo jungtį prijunkite prie galinėje monitoriaus dalyje esančio USB išsiuntimo srauto prievado, o A tipo jungtį – prie šaltinio įrenginio atsiuntimo srauto prievado.

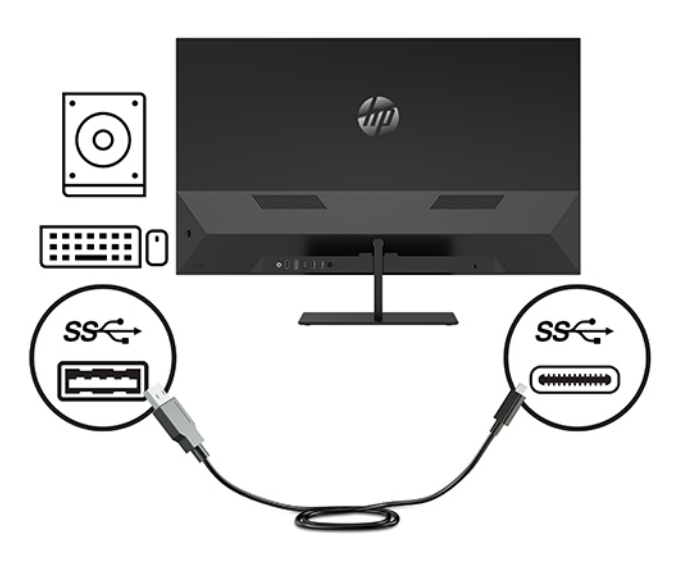

**4.** Vieną garso kabelio galą prijunkite prie monitoriaus ausinių lizdo, o kitą – prie pasirinktinių maitinamų stereogarsiakalbių, ausinių, į ausis įstatomų ausinių ar televizoriaus.

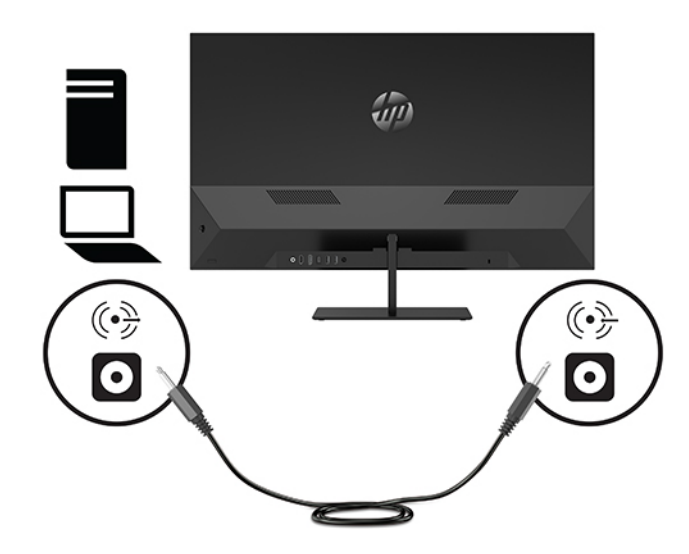

**5.** Vieną elektros laido galą prijunkite prie kintamosios srovės adapterio (1), o kitą galą – prie kintamosios srovės lizdo (2). Tada kintamosios srovės adapterį prijunkite prie monitoriaus (3).

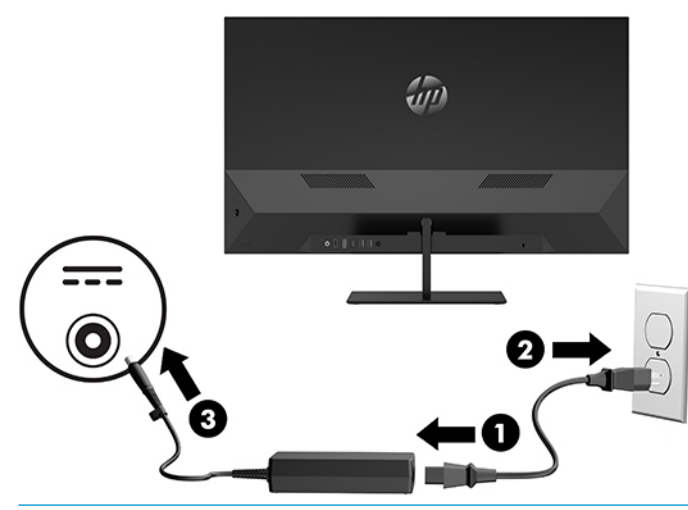

**PERSPĖJIMAS!** Kad išvengtumėte elektros šoko ir nesugadintumėte įrangos:

Būtinai naudokite elektros laido įžeminimo kontaktą. Įžeminimo kontaktas yra svarbus saugos elementas.

Maitinimo laidą junkite į visada lengvai pasiekiamą ir įžemintą kintamosios srovės lizdą.

Įrangos maitinimą atjunkite iš kintamosios srovės lizdo ištraukdami elektros laidą.

Saugumo sumetimais ant elektros laidų ar kabelių nieko nedėkite. Laidus tvarkingai nuveskite, kad ant jų kas nors netyčia neužliptų ir už jų neužkliūtų. Už laido ar kabelio netempkite. Elektros laidą atjungdami nuo kintamosios srovės lizdo, suimkite už laido kištuko.

### <span id="page-13-0"></span>**USB įrenginių prijungimas**

USB prievadai naudojami įrenginiams, pvz., USB saugojimo įrenginiui, USB klaviatūrai arba USB pelei, prijungti. Monitoriuje yra du atsiuntimo srauto USB prievadai, kurie veikia kaip standartinės USB jungtys.

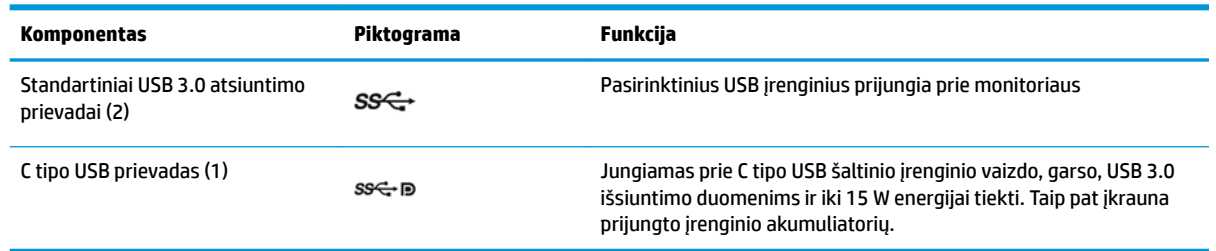

**PASTABA:** Kompiuterio USB išsiuntimo srauto kabelį turite prisijungti prie monitoriaus, kad įjungtumėte monitoriaus USB prievadus. Išsamias instrukcijas rasite [Kabelių jungimas](#page-10-0) 5 puslapyje.

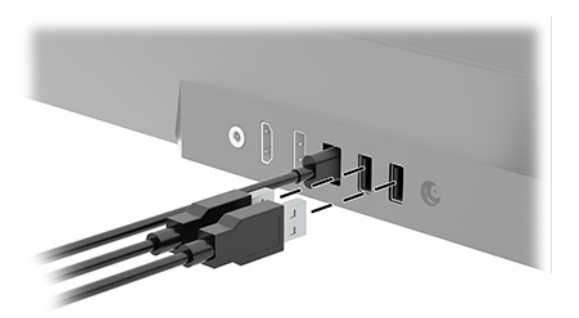

### **Monitoriaus reguliavimas**

Palenkite monitoriaus korpusą pirmyn arba atgal taip, kad jis būtų patogiame akių lygyje.

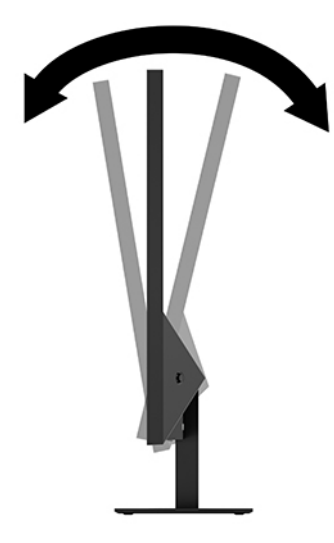

### <span id="page-14-0"></span>**Monitoriaus įjungimas**

- **1.** Paspausdami šaltinio įrenginio įjungimo / išjungimo mygtuką, jį įjunkite.
- **2.** Paspausdami galinėje monitoriaus dalyje esantį įjungimo / išjungimo mygtuką, jį įjunkite.

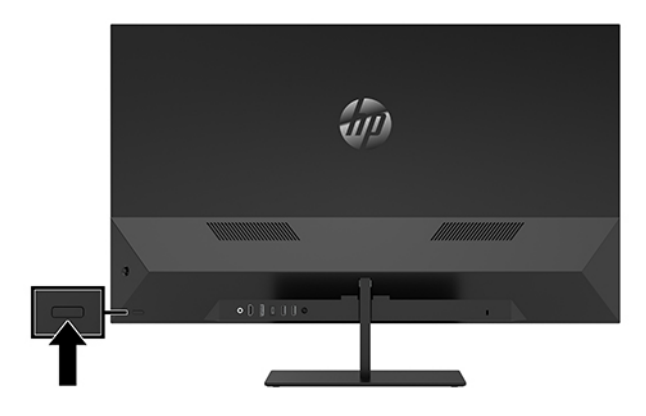

- **SVARBU:** Jei monitoriaus ekrane dvi ar daugiau valandų iš eilės rodomas tas pats statinis vaizdas, gali atsirasti ekrano išdegimas. Norėdami ekraną apsaugoti nuo išdegimo, turite visada suaktyvinti ekrano užsklandos programą arba išjungti monitorių, kai jo nenaudojate ilgą laiką. Vaizdo sulaikymas gali pasireikšti visuose skystakristaliuose ekranuose. Monitoriaus ekrano išdegimo HP garantija nepadengia.
- **PASTABA:** Jei paspaudus įjungimo / išjungimo mygtuką niekas nevyksta, vadinasi, gali būti suaktyvinta įjungimo / išjungimo mygtuko blokavimo funkcija. Norėdami šią funkciją išjungti, paspauskite ir 10 sekundžių palaikykite paspaustą monitoriaus įjungimo / išjungimo mygtuką.

Monitorių įjungus, penkias sekundes rodomas **Monitoriaus būsenos** pranešimas. Pranešime nurodoma, kuri įvestis yra šiuo metu aktyvus signalas ir taip pat nurodomas automatinio šaltinio perjungimo parametras (įjungta arba išjungta; gamyklos numatytoji nuostata – įjungta), šiuo metu nustatyta ekrano srovė anksto parinktas ekrano raiška ir rekomenduojama ekrano raiška.

Monitorius automatiškai nuskaitydamas signalų įvestis suranda aktyvią įvestį ir tą įvestį naudoja monitoriui.

#### **Monitoriaus tvirtinimas**

Monitoriaus korpusą galima tvirtinti prie sienos, pasukamosios svirties ar kitos tvirtinimo priemonės.

- **<sup>2</sup> PASTABA:** Ši aparatą turi prilaikyti UL arba CSA nuostatuose nurodyti sieniniai montavimo laikikliai.
- **ĮSPĖJIMAS:** Šiame monitoriuje yra VESA pramonės standarto nustatytos 100 mm tvirtinimo skylutės. Jei monitoriaus blokui pritvirtinti norite naudoti kitų gamintojų montavimo įrenginį, jums reikės keturių 4 mm, 0,7 žingsnio ir 10 mm ilgio varžtų. Ilgesni varžtai gali pažeisti monitorių. Svarbu patikrinti, ar pasirinkto gamintojo tvirtinimo įrenginys atitinka VESA standartą ir yra nurodyta, kad gali atlaikyti monitoriaus korpuso svorį. Monitorius geriausiai veiks, jei naudosite kartu su monitoriumi gautus maitinimo ir vaizdo signalo kabelius.

#### <span id="page-15-0"></span>**Monitoriaus stovo nuėmimas**

**ĮSPĖJIMAS:** Prieš pradėdami monitorių išardyti būtinai patikrinkite, ar monitorius yra išjungtas, o visi kabeliai atjungti.

- **1.** Atjunkite ir nuimkite visus kabelius nuo monitoriaus.
- **2.** Paguldykite monitoriaus bloką priekine puse žemyn ant lygaus paviršiaus, uždengto minkštu, sausu audeklu.
- **3.** Stovo padą spauskite žemyn link lygaus paviršiaus (1).
- **4.** Nuo stovo atramos nuimkite plastikinę užmovą (2).
- **5.** Naudodami šešiakampį veržliaraktį (pateikiamas kartu) iš stovo atramos išsukite varžtą (3).

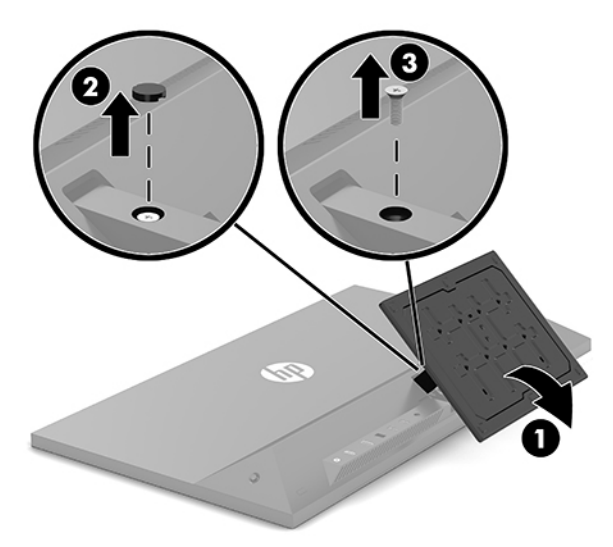

**6.** Nuimkite stovą nuo monitoriaus bloko.

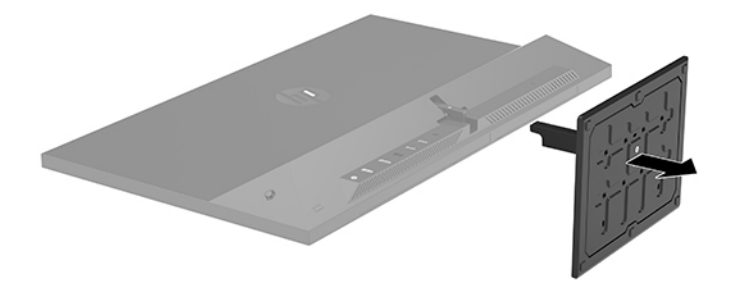

#### **Monitoriaus bloko tvirtinimas prie tvirtinimo įtaiso**

**1.** Nuimkite monitoriaus bloką nuo stovo. Žr. Monitoriaus stovo nuėmimas 10 puslapyje.

<span id="page-16-0"></span>**2.** VESA laikiklio apačioje esantį fiksatorių įkiškite į galinėje monitoriaus bloko dalyje esančią angą (1) ir priveržkite varžtą (2).

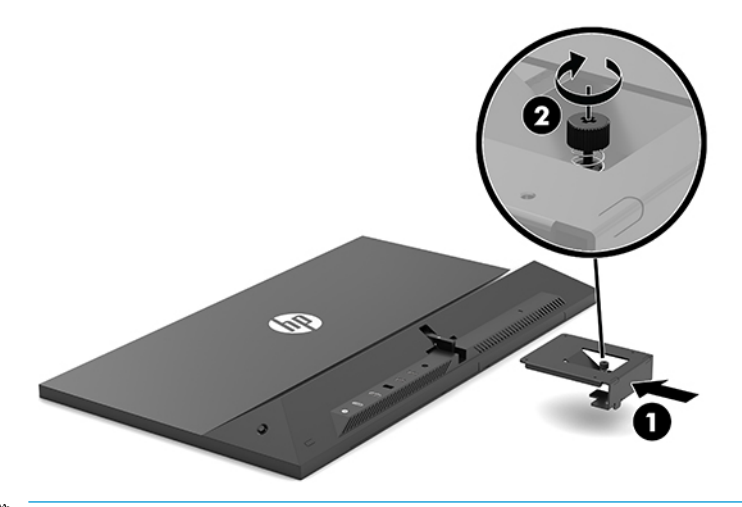

- **SVARBU:** Monitorių tvirtindami prie sienos ar pasukamosios svirties, vadovaukitės tvirtinimo įrenginio gamintojo instrukcijomis.
- **3.** Monitorių pritvirtinkite prie sienos, pasukamosios svirties ar kito tvirtinimo įrenginio, įsukdami keturis tvirtinimo varžtus pro skylutes tvirtinimo įrenginyje į varžtų skylutes VESA laikiklyje, kuris buvo pritvirtintas galinėje monitoriaus dalyje.

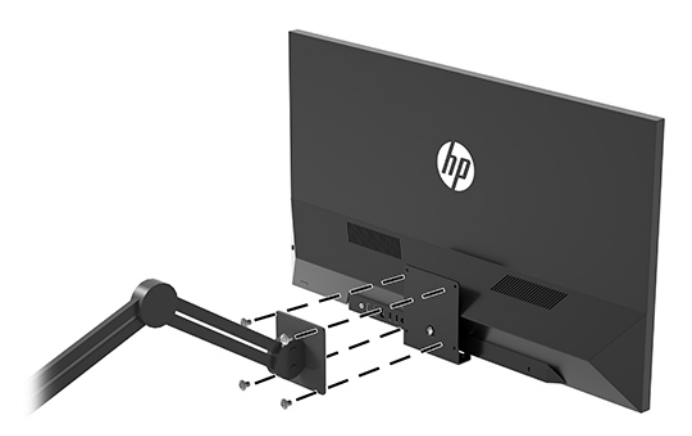

### **HP politika dėl vandenženklių ir vaizdo sulaikymo**

Monitorius pagamintas su IPS (tarpplokštinio keitimo) ekrano technologija, dėl kurios žiūrėjimo kampas ypač platus, o vaizdo kokybė itin gera. IPS ekranai tinkami įvairioms pažangios vaizdo kokybės programoms. Ši technologija nėra tinkama programoms, ilgą laiko tarpą rodančioms statinius, nejudančius ar fiksuotus vaizdus ir nenaudojančioms ekrano užsklandos. Šio tipo programos gali apimti stebėjimą vaizdo kameromis, vaizdo žaidimus, rinkodaros logotipus ir šablonus, kurie ekrane rodomi ilgą laiką. Dėl statinių vaizdų gali atsirasti vaizdo sulaikymas, kuris monitoriaus ekrane gali atrodyti kaip dėmės ar vandenženkliai.

24 valandas naudojamuose monitoriuose dėl vaizdo sulaikymo atsiradusiems pažeidimams nėra taikoma HP garantija. Kad vaizdas nebūtų sulaikomas, visada išjunkite nenaudojamą monitorių arba, jei jūsų sistema leidžia, pakeiskite maitinimo parametrus, kad monitorius išsijungtų, kai sistema nėra naudojama.

### <span id="page-17-0"></span>**Apsauginio troselio pritvirtinimas**

Naudodami iš HP įsigyjamą pasirinktinį apsauginį troselį, monitorių galite pritvirtinti prie nejudinamo objekto.

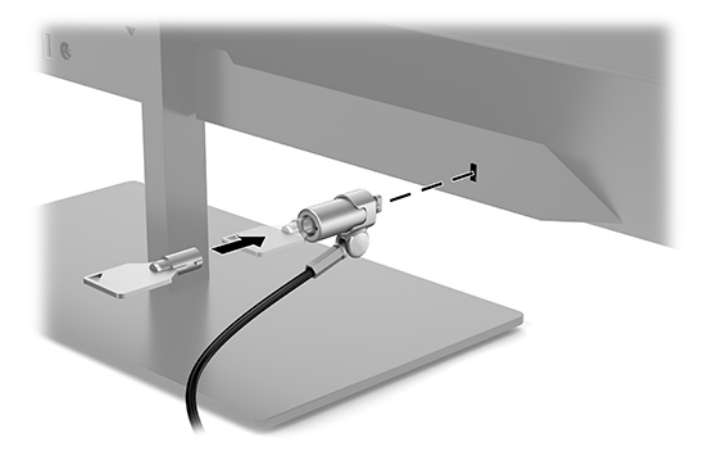

# <span id="page-18-0"></span>**2 Monitoriaus naudojimas**

## **Monitoriaus tvarkyklių atsisiuntimas**

Iš <http://www.hp.com/support> galite atsisiųsti ir įdiegti toliau išvardytus failus.

- INF (Informacijos) failą
- .ICM (Vaizdo spalvų atitikimo) failus (po vieną kiekvienai kalibruotai spalvų erdvei)
- Priemonę "HP Display Assistant" kuri reguliuoja monitoriaus parametrus ir įgalina atgrasymo nuo vagysčių funkcijas

Norėdami atsisiųsti failus:

- **1.** Eikite į<http://www.hp.com/support>.
- **2.** Pasirinkite **Programinė įrangą ir tvarkyklės**.
- **3.** Pasirinkite savo gaminio tipą.
- **4.** Paieškos lauke įveskite savo HP monitoriaus modelį.

### **Ekrano rodinių (OSD) meniu naudojimas**

Ekrano vaizdą norėdami pakoreguoti pagal savo poreikius, naudokite ekrano rodinių (OSD) meniu. Įjungti OSD ir pakoreguoti galite naudodami galinėje monitoriaus dalyje esantį rankinį OSD valdiklį.

Norėdami pasiekti OSD meniu ir pakoreguoti jo parinktis, atlikite šiuos veiksmus:

- **1.** Jei monitorius dar neįjungtas, paspauskite įjungimo / išjungimo mygtuką ir jį įjunkite.
- **2.** Norėdami jungti OSD meniu, galinėje monitoriaus dalyje paspauskite centrinę rankinio OSD valdiklio dalį.
- **3.** Pakreipkite rankinį valdiklį į viršų, apačią, kairę ar dešinę ir taip naršykite, pasirinkite ir koreguokite meniu parinktis.

Toliau pateiktoje lentelėje išvardytos OSD meniu parinktys.

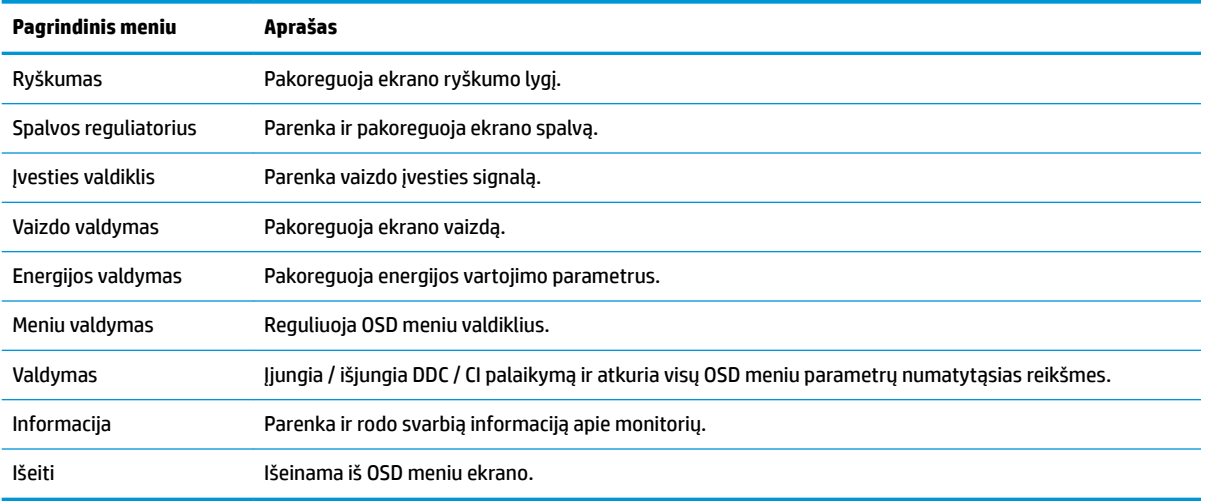

# <span id="page-19-0"></span>**Neryškios mėlynos šviesos režimo reguliavimas**

Sumažinus iš monitoriaus sklindančią mėlyną šviesą, į akis šviečia silpnesnė mėlyna šviesa. Šiame monitoriuje galima pasirinkti parametrą skleidžiamai mėlynai šviesai sumažinti, kad jums ką nors skaitant ekrane, vaizdas būtų daug ramesnis ir ne toks stimuliuojantis.

Norėdami nustatyti monitoriaus mėlynos šviesos našumą:

- **1.** Paspauskite vieną iš keturių galinio skydelio funkcinių mygtukų, kad juos suaktyvintumėte ir paskui paspauskite mygtuką Menu (meniu), kad atidarytumėte OSD meniu. Pasirinkite **Color Control** (spalvos reguliatorius) ir **Viewing mode** (žiūrėjimo režimas).
- **2.** Pasirinkite pageidaujamą parametrą:
	- **Low Blue Light** (neryški mėlyna šviesa): patvirtinta TUV. susilpnina mėlyną šviesą, kad akims būtų patogiau
	- **Reading** (Skaitymas): optimizuojama mėlyna šviesa ir šviesumas, kad būtų patogu į ekraną žiūrėti viduje
	- **Night** (Naktis): Nustato pačią silpniausią mėlyną šviesą ir papildomai sumažina kompiuteriui persijungus į miego režimą
- **3.** Pasirinkite **Save and Return** (įrašyti ir grįžti), kad išsaugotumėte savo nustatymą ir uždarytumėte meniu. Pasirinkite **Atšaukti**, jei nustatymo išsaugoti nenorite.
- **4.** Pagrindiniame meniu pasirinkite **Išeiti**.

**PERSPĖJIMAS!** Kad išvengtumėte sunkių sužeidimų, skaitykite *Saugaus ir patogaus darbo vadovą*. Jame aprašoma, kaip kompiuterio naudotojai turi įsirengti darbo vietą, kokia turi būti taisyklinga laikysena dirbant, taip pat rašoma apie sveikatą ir darbo įpročius. *Saugaus ir patogaus darbo vadove* taip pat pateikiama svarbi elektros ir mechaninės saugos informacija. *Saugaus ir patogaus darbo vadovą* galite rasti žiniatinklyje adresu <http://www.hp.com/ergo>.

### **Automatinio miego režimo naudojimas**

Monitorius palaiko OSD meniu parinktį "Automatinis miego režimo įjungimas", kurią naudodami galite įjungi arba išjungti monitoriaus mažesnio elektros energijos tiekimo būseną. Kai automatinis miego režimas yra įjungtas (pagal numatytuosius parametrus), monitorius persijungs į mažesnės galios būseną, kai kompiuteris perduos mažesnės galios režimo signalą (nesant horizontaliosios arba vertikaliosios sinchronizacijos signalui).

Įsijungus mažesnio elektros energijos tiekimo būsenai (miego režimui) monitoriaus ekranas yra tuščias, foninis apšvietimas išjungiamas, o energijos tiekimo lemputė šviečia geltona spalva. Veikdamas šioje mažesnio elektros energijos tiekimo būsenoje monitorius naudoja mažiau nei 1 W elektros energijos. Monitorius iš miego režimo bus suaktyvintas, kai kompiuteris į monitorių perduos aktyvų signalą (pvz., jei suaktyvinsite pelę arba klaviatūrą).

Automatinį miego režimą galite išjungti OSD meniu. Paspauskite centrinę rankinio OSD valdiklio dalį, kad atvertumėte OSD meniu. Atvėrę OSD meniu paspauskite **Energijos valdymas**, pasirinkite **Automatinis miego režimo įjungimas** ir paskui pasirinkite **Išjungti**.

# <span id="page-20-0"></span>**3 Palaikymas ir trikčių šalinimas**

# **Dažnai pasitaikančių problemų sprendimas**

Toliau pateiktoje lentelėje išvardytos galimos problemos, galimos kiekvienos problemos priežastys ir rekomenduojami sprendimai.

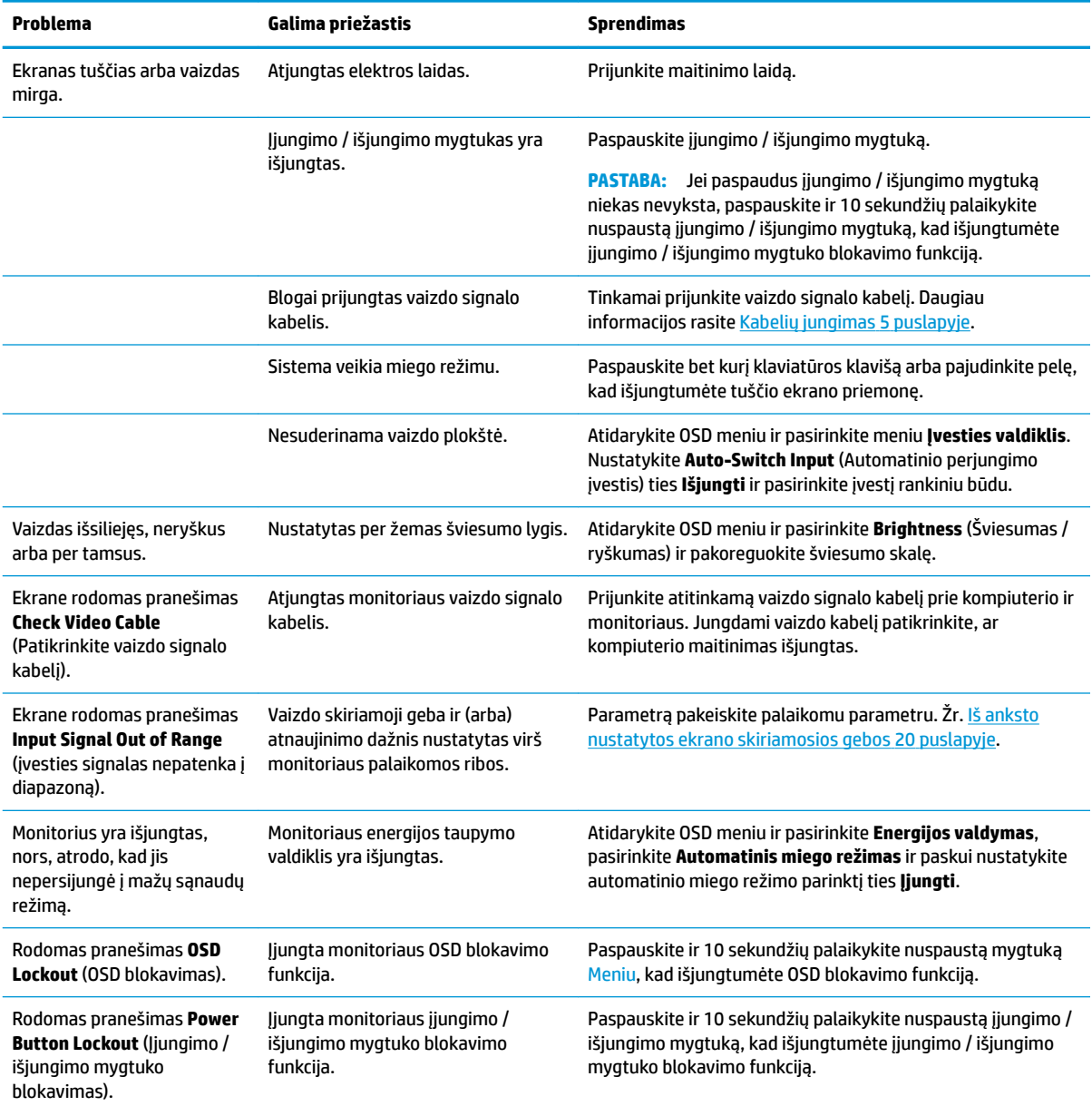

# <span id="page-21-0"></span>**Mygtukų blokavimas**

Dešimt sekundžių palaikius nuspaustą jiungimo / išjungimo mygtuką arba mygtuką Meniu bus užblokuotas to mygtuko veikimas. Veikimą galite atkurti dar kartą dešimt sekundžių palaikydami nuspaustą mygtuką. Ši funkcija veikia tik tada, kai monitorius yra įjungtas, rodomas aktyvus signalas, o OSD meniu yra išjungtas.

## **Susisiekimas su palaikymo tarnyba**

Norėdami išspręsti aparatinės arba programinės įrangos problemą, eikite adresu [http://www.hp.com/](http://www.hp.com/support) [support](http://www.hp.com/support). Daugiau informacijos apie gaminį, įskaitant nuorodas į diskusijų forumus ir nurodymus, kaip nustatyti ir šalinti triktis, rasite šioje svetainėje. Čia taip pat rasite informacijos, kaip susisiekti su HP ir sukurti su problema susijusį įrašą.

## **Prieš susisiekiant su techninės pagalbos skyriumi**

Jei problemos išspręsti nepavyksta pasinaudojus šiame skyriuje pateiktais patarimais, gali tekti kreiptis į techninės pagalbos skyrių. Skambindami turėkite pasiruošę šią informaciją:

- monitoriaus modelio numerį
- monitoriaus serijos numerį
- ant sąskaitos faktūros nurodytą įsigijimo datą
- informaciją apie sąlygas, kuriomis įvyko triktis
- gautus klaidų pranešimus
- programinės įrangos konfigūraciją
- naudojamos aparatinės ir programinės įrangos pavadinimą ir versiją

## **Serijos numerio ir gaminio numerio vieta**

Serijos ir gaminio numeriai nurodyti ant etiketės, esančios po priekiniu monitoriaus dangteliu. Šių numerių gali prireikti dėl monitoriaus susisiekus su HP.

Modelio ir serijos numerius taip pat galite rasti atvėrę OSD meniu. Atverkite OSD meniu, paslinkite šliaužiklį žemyn ir pasirinkite skirtuką **Valdymas**. Paskui pasirinkite skirtuką **Informacija**.

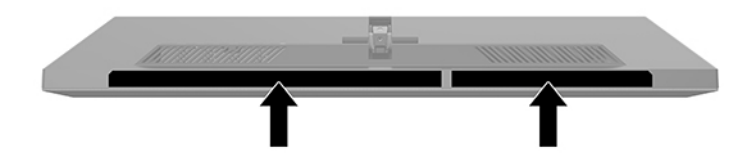

# <span id="page-22-0"></span>**4 Monitoriaus priežiūra**

# **Priežiūros rekomendacijos**

Kad monitoriaus našumas būtų didesnis, o tarnavimo laikas ilgesnis:

- Neatidarykite monitoriaus korpuso ir nemėginkite techninės priežiūros atlikti patys. Koreguokite tik tuos valdiklius, kurie yra aprašyti naudojimo instrukcijoje. Jei monitorius blogai veikia, buvo nukritę arba yra pažeistas, susisiekite su įgaliotuoju HP tiekėju, platintoju arba techninės priežiūros paslaugų teikėju.
- Naudokite tik monitoriaus lipduke / juodojoje plokštelėje nurodytą ir šiam monitoriui tinkantį maitinimo šaltinį ir jungtis.
- Užtikrinkite, kad prie elektros lizdo prijungtų gaminių bendra vardinė srovė neviršytų kintamosios srovės lizdo vardinės srovės ir kad laidu prijungtų gaminių bendra vardinė srovė neviršytų laido vardinės srovės. Kad sužinotumėte kiekvieno įrenginio vardinę srovę (AMPS arba A), patikrinkite galios etiketes.
- Monitorių pastatykite šalia lengvai pasiekiamo elektros lizdo. Atjunkite monitorių tvirtai suimdami ir iš elektros lizdo ištraukdami jo kištuką. Niekada monitoriaus neatjunkite traukdami už laido.
- Jei monitoriaus nenaudojate išiunkite. Monitoriaus naudojimo laikas žymiai pailgės, jei naudosite ekrano užsklandos programą, o nenaudojamą monitorių išjungsite.
- **PASTABA:** Monitoriaus ekrano išdegimo HP garantija nepadengia.
- Korpuse esančios angos ir skylutės skirtos monitoriui vėdinti. Šių angų negalima užblokuoti ar uždengti. Niekada į korpuso angas ar kitas skylutes nekiškite jokių daiktų.
- Būkite atsargūs, kad monitoriaus nenumestumėte ir nestatykite jo ant nestabilaus paviršiaus.
- Ant elektros laido nieko nestatykite. Nelaipiokite ant maitinimo laido.
- Monitorių laikykite gerai vėdinamoje vietoje, toliau nuo pernelyg stiprios šviesos, didelio karščio ar drėgmės.
- Prieš nuimdami monitoriaus stovą, monitorių turite paguldyti ekranu žemyn ant minkšto paviršiaus, ekrano nesubraižytumėte, nesugadintumėte ir nesulaužytumėte.

#### **Monitoriaus valymas**

- **1.** Išjunkite monitorių ir ištraukite elektros laidą iš kintamosios srovės lizdo.
- **2.** Atjunkite visus išorinius įrenginius.
- **3.** Pašalinkite nuo monitoriaus dulkes nuvalydami ekraną ir korpusą švelnia, švaria ir antistatine šluoste.
- **4.** Jei nešvarumai sunkiai valosi, naudokite 50/50 vandens ir izopropilo alkoholio mišinį.

#### <span id="page-23-0"></span>**SVARBU:**

- Ekranui ar korpusui valyti nenaudokite valiklių, kuriuose yra naftos produktų turinčių komponentų, pvz., benzolo, skiediklio ar bet kokių kitų lakių medžiagų. Šie chemikalai gali monitoriui pakenkti.
- Ant šluostės užpurkškite valiklio ant ir šia drėgna šluoste švelniai nuvalykite ekrano paviršių. Niekada valiklio nepurkškite tiesiogiai ant ekrano paviršiaus. Skystis gali nutekėti po dangteliu ir pakenkti elektronikai.
- Šluostė turi būti drėgna, bet ne šlapia. Vandens lašai, patekę į monitoriaus vėdinimo ar kitas angas, gali jį sugadinti. Prieš pradėdami naudoti, leiskite nudžiūti.

#### **Monitoriaus gabenimas**

Išsaugokite originalią įpakavimo dėžę. Jos gali prireikti ateityje monitorių perkeliant ar gabenant į kitą vietą.

# <span id="page-24-0"></span>**A Techniniai duomenys**

**PASTABA:** Visi techniniai duomenys žymi įprastines HP komponentų gamintojų pateikiamas specifikacijas; tikslus našumas gali būti didesnis arba mažesnis.

Jei ieškote naujausių arba papildomų šio plonojo klientinio kompiuterio techninių duomenų, eikite adresu <http://www.hp.com/go/quickspecs/>ir susiraskite savo monitoriaus modelį, o paskui – konkrečiai jūsų modeliui skirtą priemonę "QuickSpecs".

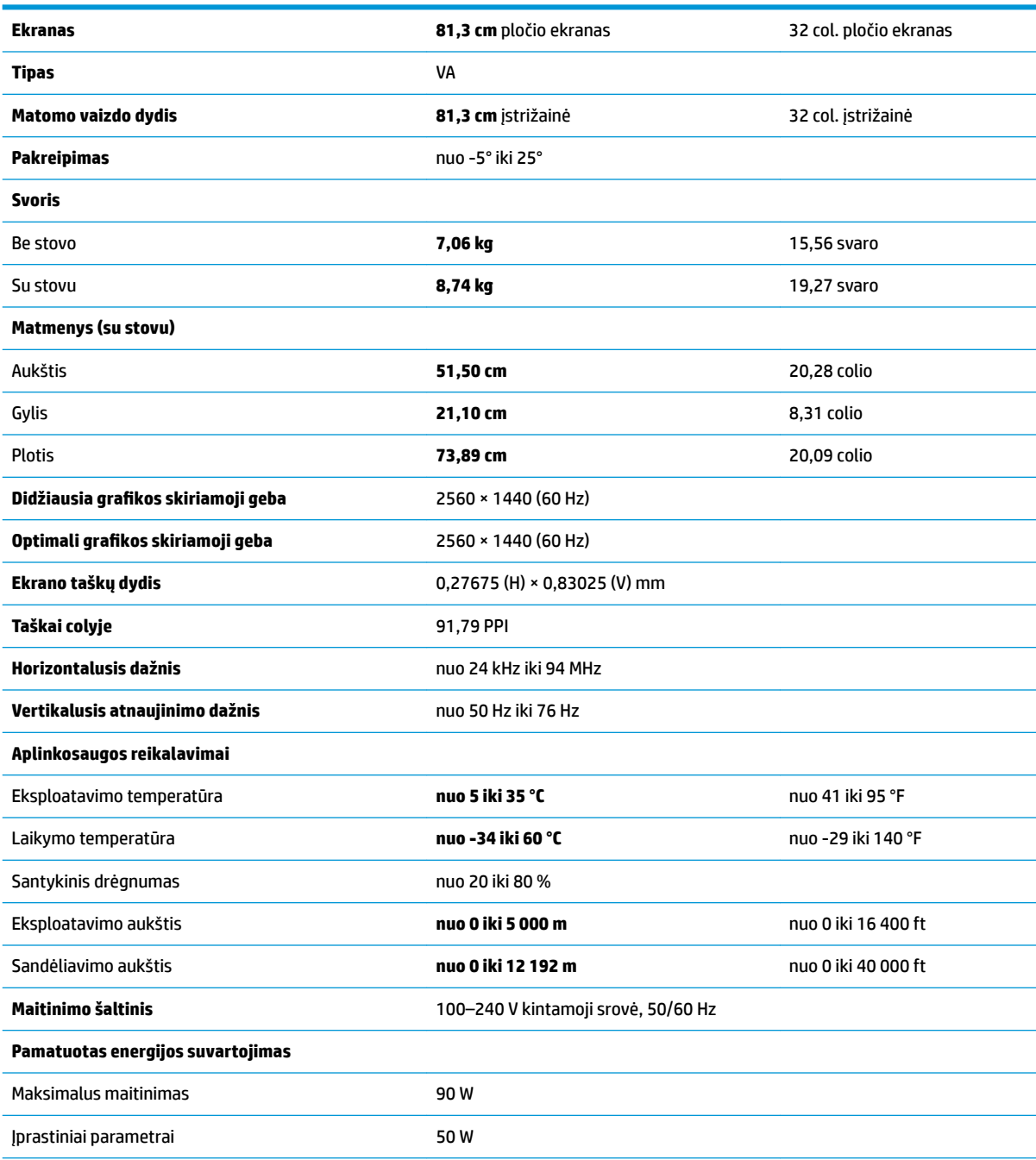

<span id="page-25-0"></span>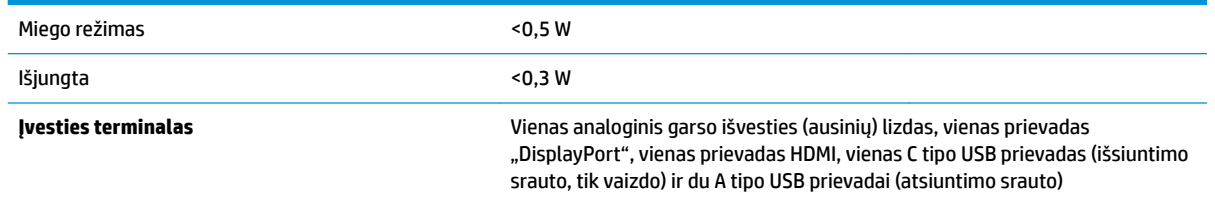

# **Iš anksto nustatytos ekrano skiriamosios gebos**

Toliau pateikiamos ekrano skiriamosios gebos yra dažniausiai naudojami režimai ir yra nustatytos kaip numatytosios gamintojo nuostatos. Monitorius automatiškai atpažįsta šiuo iš anksto nustatytus režimus ir jie bus rodomi tinkamo dydžio ir ą dydį ir sucentravus ekrane.

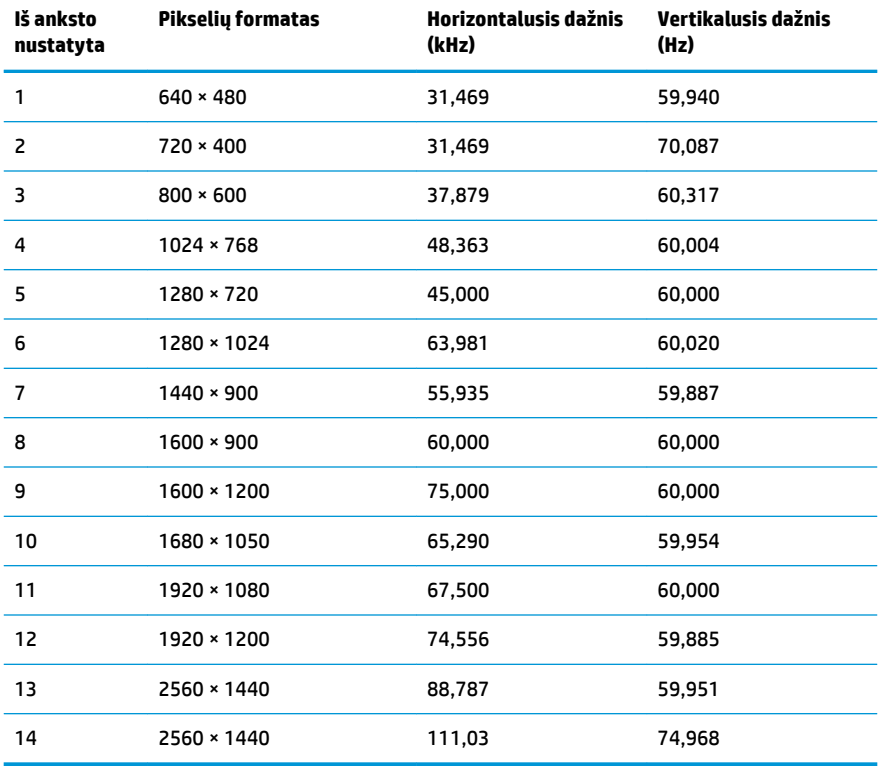

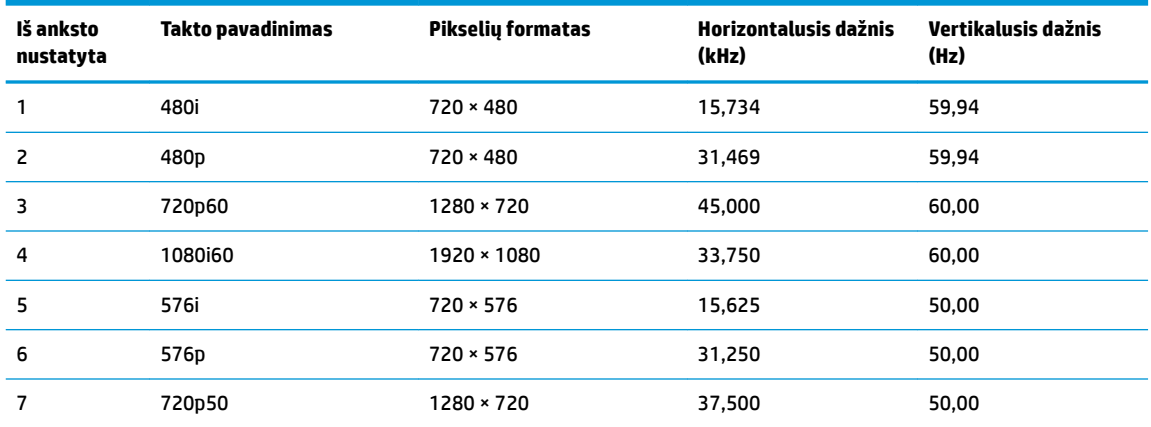

<span id="page-26-0"></span>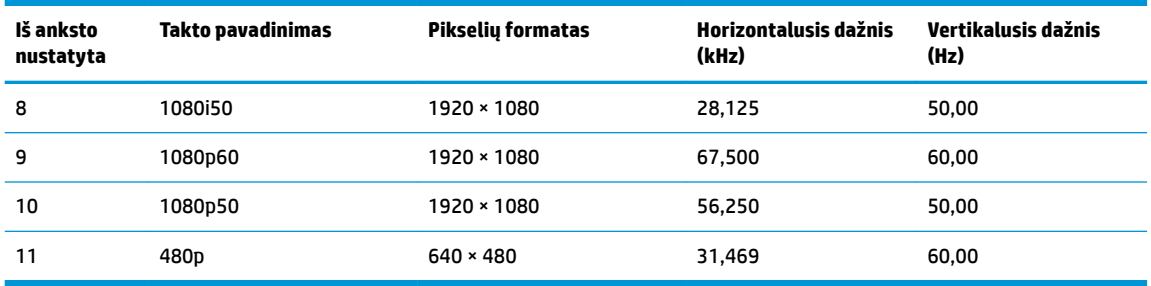

## **Energijos taupymo funkcija**

Monitorius palaiko mažesnio elektros energijos tiekimo būseną. Mažesnio elektros energijos tiekimo būsena bus inicijuojama tada, kai monitorius aptiks, kad nėra horizontaliosios sinchronizacijos signalo arba vertikaliosios sinchronizacijos signalo. Aptikus šiuos signalus, monitoriaus ekranas tampa tuščias, foninis apšvietimas išjungiamas, o energijos tiekimo lemputės indikatorius ima šviesti geltona spalva. Jei monitorius veikia mažesnio elektros energijos tiekimo būsena, monitorius naudoja < 0,5 vato energijos. Prieš monitoriui grįžtant į įprastinio veikimo būseną, jis trumpai pašildomas.

Informaciją apie tai, kaip nustatyti energijos taupymo režimą (kartais vadinamas energijos valdymo priemone), rasite kompiuterio vadove.

**PASTABA:** Pirmiau minima energijos taupymo funkcija veikia tik tuo atveju, jei monitorius prijungtas prie kompiuterio, kuriame yra energijos taupymo funkcijos.

Pasirinkdami parametrus monitoriaus miego režimo laikmačio priemonėje, monitorių taip pat galite užprogramuoti, kad jis nustatytu laiku persijungtų į mažesnio elektros energijos tiekimo būseną. Kai monitoriaus miego režimo laikmatis inicijuoja mažesnio maitinimo būseną, energijos tiekimo lemputė mirksi geltonai.

# <span id="page-27-0"></span>**B Pritaikymas neįgaliesiems**

# **Pritaikymas neįgaliesiems**

HP stengiasi, kad mūsų bendrovės dalimi taptų įvairovė, įtrauktis ir darbas / gyvenimas, o tai atsispindėtų visoje mūsų veikloje. Čia pateikiami keli pavyzdžiai, kaip skirtumus panaudojame kurdami įtraukią aplinką, padedančią viso pasaulio žmonėms palaikyti ryšį pasitelkiant technologijų galimybes.

### **Reikiamų technologinių įrankių paieška**

Technologijos gali atskleisti žmogiškąjį potencialą. Pagalbinės technologijos pašalina barjerus ir padeda užtikrinti nepriklausomumą namuose, darbe ir bendruomenėje. Pagalbinės technologijos padeda padidinti, prižiūrėti ir pagerinti elektroninės ir informacijos technologijos veikimo galimybes. Daugiau informacijos žr. [Geriausių pagalbinių technologijų paieška](#page-28-0) 23 puslapyje.

### **Mūsų įsipareigojimas**

HP įsipareigojusi teikti produktus ir paslaugas, prieinamas žmonėms su negalia. Šis įsipareigojimas padeda įgyvendinti mūsų bendrovės uždavinius ir užtikrinti, kad visiems būtų prieinami technologijų teikiami privalumai.

Mūsų pritaikymo neįgaliesiems tikslas – kurti, gaminti ir platinti produktus bei siūlyti paslaugas, puikiai tinkančias visiems, įskaitant ir žmones su negalia, kuriems siūlomi atskiri įrenginiai arba įrenginiai su atitinkamais pagalbiniais priedais.

Norint pasiekti mūsų tikslą, ši Pritaikymo neįgaliesiems strategija įtvirtina septynis pagrindinius uždavinius, kurių vykdydama veiklą turi laikytis bendrovė. Tikimasi, kad visi HP vadovai ir darbuotojai palaikys šiuos uždavinius ir jų įgyvendinimą, priklausomai nuo jų vaidmenų ir atsakomybės:

- gerinti informuotumo apie pritaikymo neįgaliesiems problemas mūsų bendrovėje lygį ir suteikti darbuotojams mokymus, kurių reikia kuriant, gaminant, pardavinėjant ir pristatant neįgaliesiems prieinamus produktus ir paslaugas;
- kurti produktų ir paslaugų pritaikymo neįgaliesiems rekomendacijas ir laikyti produktų įgyvendinimo grupes atskaitingomis už šių rekomendacijų įgyvendinimą, kai tai įvykdoma išlaikant konkurencingumą, techniškai ir ekonomiškai;
- įtraukti žmones su negalia kuriant pritaikymo neįgaliesiems rekomendacijas, taip pat kuriant ir bandant produktus ir paslaugas;
- dokumentuoti pritaikymo neįgaliesiems funkcijas ir pasirūpinti, kad informacija apie mūsų produktus ir paslaugas būtų pateikiama viešai prieinama forma;
- užmegzti tarpusavio ryšius su pirmaujančiais pagalbinių technologijų ir sprendimų teikėjais;
- palaikyti išorinius ir vidinius mokslinių tyrimų ir eksperimentinės plėtros veiksmus, kuriais bus pagerintos mūsų produktams ir paslaugoms aktualios pagalbinės technologijos;
- palaikyti ir prisidėti prie pramonės standartų ir rekomendacijų dėl pritaikymo neįgaliesiems galimybių.

### **Pritaikymo neįgaliesiems specialistų tarptautinė asociacija (IAAP)**

IAAP yra nepelno siekianti asociacija, kurios tikslas skatinti pritaikymo neįgaliesiems profesiją per darbą tinkle, švietimą ir sertifikavimą. Uždavinys – padėti pritaikymo neįgaliesiems specialistams tobulėti ir siekti <span id="page-28-0"></span>karjeros, taip pat padėti organizacijoms lengviau integruoti pritaikymo neįgaliesiems galimybes į jų produktus ir infrastruktūrą.

HP yra narė steigėja, o mes prisijungėme norėdami drauge su kitomis organizacijomis plėtoti pritaikymo neįgaliesiems sritį. Šis įsipareigojimas palaiko mūsų bendrovės tikslą dėl pritaikymo neįgaliesiems kurti, gaminti ir pardavinėti produktus ir paslaugas, kuriuos puikiai gali naudoti žmonės su negalia.

IAAP įtvirtins mūsų profesiją, visame pasaulyje suvienydama asmenis, studentus ir organizacijas, kad vieni iš kitų galėtų pasimokyti. Jei norite sužinoti daugiau, apsilankykite<http://www.accessibilityassociation.org>ir prisijunkite prie interneto bendruomenės, užsiregistruokite naujienlaiškiams ir sužinokite apie narystės galimybes.

#### **Geriausių pagalbinių technologijų paieška**

Visi, įskaitant žmones su negalia arba dėl amžiaus apribojimų patiriančius asmenis, turėtų turėti galimybę bendrauti, išreikšti save ir palaikyti ryšį su pasauliu, naudodami technologijas. HP įsipareigojusi didinti informuotumą apie pritaikymo neįgaliesiems galimybes bendrovėje, taip pat tarp mūsų klientų ir partnerių. Ar tai būtų didelio dydžio šriftai, kuriuos lengva perskaityti, balso atpažinimas, leidžiantis nenaudoti rankų, ar bet kuri kita pagalbinė technologija, gelbstinti konkrečiu atveju, – HP produktų naudojimą palengvina daugybė įvairių pagalbinių technologijų. Kaip galite pasirinkti?

#### **Savo poreikių vertinimas**

Technologijos gali atskleisti jūsų potencialą. Pagalbinės technologijos pašalina barjerus ir padeda užtikrinti nepriklausomumą namuose, darbe ir bendruomenėje. Pagalbinės technologijos (AT) padeda padidinti, prižiūrėti ir pagerinti elektroninės ir informacijos technologijos veikimo galimybes.

Galite rinktis iš daugybės AT produktų. Jūsų AT vertinimas turėtų suteikti galimybę įvertinti kelis produktus, atsakyti į klausimus ir padėti lengviau pasirinkti geriausią sprendimą jūsų atveju. Pastebėsite, kad AT vertinimus atlikti kvalifikuoti specialistai dirba įvairiose srityse, tame tarpe licencijuoti ar sertifikuoti fizinės terapijos, profesinės terapijos, šnekos / kalbos patologijų ir kitose kompetencijos srityse. Be to, vertinimui naudingos informacijos gali suteikti ir kiti asmenys, nors nėra sertifikuoti ar licencijuoti. Turėtumėte sužinoti apie asmens patirtį, kompetenciją ir mokesčius, kad nustatytumėte, ar jie atitinka jūsų poreikius.

#### **Pritaikymo neįgaliesiems funkcijos HP gaminiuose**

Toliau pateiktos nuorodos suteikia informacijos apie neįgaliesiems pritaikytas funkcijas ir pagalbines technologijas (jei taikytina), pritaikytas įvairiuose HP produktuose. Tie ištekliai padės pasirinkti konkrečias pagalbinių technologijų funkcijas ir produktą (-us), labiausiai tinkantį (-ius) jūsų atveju.

- "HP Elite x3" pritaikymo nejgaliesiems galimybės ("Windows 10 Mobile")
- [HP asmeniniai kompiuteriai "Windows 7" pritaikymo neįgaliesiems galimybės](http://support.hp.com/us-en/document/c03543992)
- [HP asmeniniai kompiuteriai "Windows 8" pritaikymo neįgaliesiems galimybės](http://support.hp.com/us-en/document/c03672465)
- [HP asmeniniai kompiuteriai "Windows 10" pritaikymo neįgaliesiems galimybės](http://support.hp.com/us-en/document/c04763942)
- ["HP Slate 7" planšetiniai kompiuteriai pritaikymo neįgaliesiems funkcijų įjungimas HP planšetiniame](http://support.hp.com/us-en/document/c03678316)  [kompiuteryje \("Android 4.1" / "Jelly Bean"\)](http://support.hp.com/us-en/document/c03678316)
- · "HP SlateBook" kompiuteriai pritaikymo nejgaliesiems funkcijų jiungimas ("Android" 4.3, 4.2 / "Jellv [Bean"\)](http://support.hp.com/us-en/document/c03790408)
- "HP Chromebook" kompiuteriai pritaikymo neįgaliesiems funkcijų jjungimas "HP Chromebook" arba ["Chromebox" \("Chrome" OS\)](http://support.hp.com/us-en/document/c03664517)
- ["HP Shopping" išoriniai įrenginiai HP produktams](http://store.hp.com/us/en/ContentView?eSpotName=Accessories&storeId=10151&langId=-1&catalogId=10051)

<span id="page-29-0"></span>Jei reikia papildomos pagalbos dėl pritaikymo neįgaliesiems funkcijų jūsų HP produkte, žr. [Kreipimasis į](#page-33-0)  [palaikymo tarnybą](#page-33-0) 28 puslapyje.

Papildomos nuorodos į išorinius partnerius ir tiekėjus, galinčios suteikti papildomos pagalbos:

- ["Microsoft" pritaikymo neįgaliesiems informacija \("Windows 7", "Windows 8", "Windows 10", "Microsoft](http://www.microsoft.com/enable) Office")
- ["Google" produktų pritaikymo neįgaliesiems informacija \("Android", "Chrome", "Google Apps"\)](http://www.google.com/accessibility/products)
- [Pagal negalios tipą surūšiuotos pagalbinės technologijos](http://www8.hp.com/us/en/hp-information/accessibility-aging/at-product-impairment.html)
- [Pagal produkto tipą surūšiuotos pagalbinės technologijos](http://www8.hp.com/us/en/hp-information/accessibility-aging/at-product-type.html)
- [Pagalbinių technologijų pardavėjai su produktų aprašymais](http://www8.hp.com/us/en/hp-information/accessibility-aging/at-product-descriptions.html)
- [Pagalbinių technologijų pramonės asociacija \(ATIA\)](http://www.atia.org/)

### **Standartai ir teisės aktai**

#### **Standartai**

Federalinio pirkimo reglamento (FAR) standartų 508 skyrių parengė JAV prieinamumo taryba, siekdama spręsti problemą dėl prieigos prie informacijos ir ryšio technologijų (ICT) žmonėms su fizine, sensorine ar kognityvine negalia. Standartai apima įvairių tipų technologijoms būdingus techninius kriterijus, taip pat efektyvumo reikalavimus, kuriais dėmesys skiriamas konkrečių produktų funkcinėms galimybėms. Konkretūs kriterijai apima programinės įrangos programas ir operacines sistemas, žiniatinklyje pateiktą informaciją ir programas, kompiuterius, telekomunikacijų produktus, vaizdo įrašus ir multimediją, taip pat autonomiškus uždarus produktus.

#### **Įgaliojimas 376 – EN 301 549**

Kaip internetinio įrankių komplekto viešiesiems ICT produktų pirkimams pagrindą, EN 301 549 standartą sukūrė Europos Sąjunga pagal Įgaliojimą 376. Standarte apibrėžiami ICT produktams ir paslaugoms taikomi funkcinio pritaikymo neįgaliesiems reikalavimai, taip pat kiekvieno pritaikymo neįgaliesiems reikalavimo tikrinimo procedūrų ir vertinimo metodologijos aprašymas.

#### **Žiniatinklio turinio pritaikymo neįgaliesiems rekomendacijos (WCAG)**

Žiniatinklio turinio pritaikymo neįgaliesiems rekomendacijos (WCAG) iš W3C žiniatinklio pritaikymo neįgaliesiems iniciatyvos (WAI) padeda žiniatinklio dizaineriams ir kūrėjams kurti svetaines, geriau atitinkančias žmonių su negalia ar asmenų, patiriantiems apribojimų dėl amžiaus, poreikius. WCAG gerina visapusišką žiniatinklio turinio (teksto, vaizdų, garso ir vaizdo įrašų) ir žiniatinklio programų pritaikymą neįgaliesiems. WCAG galima tiksliai patikrinti, jas lengva suprasti ir naudoti, be to, tai suteikia galimybę žiniatinklio kūrėjams lanksčiai diegti naujoves. WCAG 2.0 patvirtinta ir pagal [ISO/IEC 40500:2012.](http://www.iso.org/iso/iso_catalogue/catalogue_tc/catalogue_detail.htm?csnumber=58625/)

WCAG konkrečiai sprendžia problemas dėl barjerų, trukdančių mėgautis žiniatinklio patirtimi asmenims su regėjimo, klausos, fizine, kognityvine ir neurologine negalia, taip pat vyresniems žiniatinklio naudotojams su pritaikymo neįgaliesiems poreikiais. WCAG 2.0 pateikiamos pritaikymo neįgaliesiems turinio charakteristikos.

- **Suvokiamas** (pavyzdžiui, pateikiant teksto alternatyvas vaizdams, garso titrus, pritaikant pristatymą ir spalvų kontrastą)
- **Lengvai naudojamas** (užtikrinant geresnę klaviatūros prieigą, spalvų kontrastą, įvesties laiką, užsikirtimo išvengimą ir lengvą naršymą)
- **Suprantamas** (užtikrinant įskaitomumą, nuspėjamumą ir pagalbą dėl įvesties)
- **Patikimas** (pavyzdžiui, užtikrinant suderinamumą su pagalbinėmis technologijomis)

### <span id="page-30-0"></span>**Teisės aktai ir reglamentai**

IT ir informacijos pritaikymas neįgaliesiems tapo vis didesnės svarbos sritimi rengiant teisės aktus. Šiame skyriuje pateikiamos nuorodos į informaciją apie pagrindinius teisės aktus, reglamentus ir standartus.

- [Jungtinės Valstijos](http://www8.hp.com/us/en/hp-information/accessibility-aging/legislation-regulation.html#united-states)
- **[Kanada](http://www8.hp.com/us/en/hp-information/accessibility-aging/legislation-regulation.html#canada)**
- **[Europa](http://www8.hp.com/us/en/hp-information/accessibility-aging/legislation-regulation.html#europe)**
- [Jungtinė Karalystė](http://www8.hp.com/us/en/hp-information/accessibility-aging/legislation-regulation.html#united-kingdom)
- **[Australija](http://www8.hp.com/us/en/hp-information/accessibility-aging/legislation-regulation.html#australia)**
- [Visas pasaulis](http://www8.hp.com/us/en/hp-information/accessibility-aging/legislation-regulation.html#worldwide)

#### **Jungtinės Valstijos**

Reabilitacijos akto 508 skyriuje nurodoma, kad agentūros turi nustatyti, kurie standartai taikomi ICT pirkimams, atlikti rinkos tyrimą ir nustatyti neįgaliesiems pritaikytų produktų ir paslaugų prieinamumą bei dokumentuose įrašyti jų rinkos tyrimų rezultatus. Toliau nurodytuose šaltiniuose pateikiama pagalbos dėl 508 skyriaus reikalavimų laikymosi.

- [www.section508.gov](https://www.section508.gov/)
- ["Buy Accessible"](https://buyaccessible.gov)

JAV prieigos taryba šiuo metu atnaujina 508 skyriaus standartus. Šiomis pastangomis siekiama įtraukti naujas technologijas ir kitas sritis, kuriose reikia pakeisti standartus. Daugiau informacijos rasite [508 skyriuje](http://www.access-board.gov/guidelines-and-standards/communications-and-it/about-the-ict-refresh)  ["Atnaujinimas".](http://www.access-board.gov/guidelines-and-standards/communications-and-it/about-the-ict-refresh)

Telekomunikacijų akto 255 skyriuje reikalaujama, kad telekomunikacijų produktai ir paslaugos būtų prieinami žmonėms su negalia. FCC taisyklės apima visą aparatūrą ir programinės įrangos telefonų tinklo įrangą bei telekomunikacijų įrangą, naudojamą namuose arba biure. Prie tokios įrangos priskiriami telefonai, belaidžiai telefonai, fakso įrenginiai, autoatsakikliai ir pranešimų gavikliai. Be to, FCC taisyklės apima pagrindines ir specialiąsias telekomunikacijų paslaugas, įskaitant įprastinius telefoninius skambučius, skambučių laukimą, greitąjį rinkimą, skambučio nukreipimą, kompiuterinę katalogų pagalbą, skambučių stebėjimą, skambinančiojo identifikavima, skambučio sekima ir pakartotinį rinkimą, taip pat balso paštą ir interaktyvias balso atsako sistemas, kurios skambinančiam pateikia pasirinkimų meniu. Norėdami gauti daugiau informacijos, eikite į [Federalinės ryšių komisijos 255 skyriaus informaciją](http://www.fcc.gov/guides/telecommunications-access-people-disabilities).

#### **21-ojo amžiaus ryšių ir vaizdo pritaikymo neįgaliesiems aktas (CVAA)**

CVAA atnaujina federalinį ryšių įstatymą, kad pagerintų prieigą asmenims su negalia prie šiuolaikinių ryšio sistemų, atnaujindama 9-ajame ir 10-ajame dešimtmečiuose priimtus pritaikymo neįgaliesiems įstatymus, kad būtų įtrauktos naujos skaitmeninės, plačiajuostės ir mobiliojo ryšio inovacijos. Reglamentus įgyvendina FCC, jos įrašytos 47 CFR 14 ir 79 dalyse.

[FCC vadovas dėl CVAA](https://www.fcc.gov/consumers/guides/21st-century-communications-and-video-accessibility-act-cvaa)

Kiti JAV teisės aktai ir iniciatyvos

[Amerikiečių su negalia aktas \(ADA\), Telekomunikacijų aktas, Reabilitacijos aktas ir kt.](http://www.ada.gov/cguide.htm)

#### **Kanada**

Pritaikymo Ontarijo gyventojams su negalia aktas buvo parengtas norint plėtoti ir įgyvendinti pritaikymo neįgaliesiems standartus, kad prekės, paslaugos ir infrastruktūra būtų prieinama Ontarijo gyventojams su negalia, taip pat norint įtraukti žmones su negalia į pritaikymo neįgaliesiems standartų kūrimo procesą. Pirmasis AODA standartas yra klientų aptarnavimo standartas; tačiau taip pat kuriami ir transporto,

<span id="page-31-0"></span>užimtumo, informacijos ir ryšio standartai. AODA taikomas Ontarijo vyriausybei, Teisėkūros asamblėjai, kiekvienai paskirtai viešojo sektoriaus organizacijai ir kiekvienam asmeniui ar organizacijai, kuri teikia prekes, paslaugas arba infrastruktūrą visuomenei arba kitoms trečiosioms šalims, bei kuri turi bent vieną darbuotoją Ontarijuje; pritaikymo neįgaliesiems priemonės turi būti įgyvendintos 2025 m. sausio 1 d. arba anksčiau. Jei reikia daugiau informacijos, eikite į [Pritaikymo Ontarijo gyventojams su negalia aktą \(AODA\).](http://www8.hp.com/ca/en/hp-information/accessibility-aging/canadaaoda.html)

#### **Europa**

ES 376 įgaliojimo ETSI techninė ataskaita ETSI DTR 102 612: "Žmogiškieji veiksniai (HF); išleisti Europos pritaikymo neįgaliesiems reikalavimai dėl produktų ir paslaugų viešųjų pirkimų ICT srityje (Europos Komisijos įgaliojimas M 376, 1 etapas).

Faktai Trys Europos standartizavimo organizacijos sudarė dvi lygiagrečiai dirbančias projekto komandas, kad atliktų darbą, apibrėžtą Europos Komisijos "Jgaliojime 376 dėl CEN, CENELEC ir ETSI, padedant įgyvendinti pritaikymo neįgaliesiems reikalavimus dėl produktų ir paslaugų viešųjų pirkimų ICT srityje".

ETSI TC žmogiškųjų veiksnių specialistų darbo grupė 333 sukūrė ETSI DTR 102 612. Daugiau informacijos apie STF333 atliekamą darbą (pvz., jgaliojimus, išsamių darbo užduočių specifikaciją, darbo laiko planą, ankstesnius projektus, gautų pastabų sąrašus ir susisiekimo su darbo grupe priemones) galite rasti [Specialioji](https://portal.etsi.org/home.aspx)  [darbo grupė 333](https://portal.etsi.org/home.aspx).

Su tinkamo tikrinimo ir atitikties schemomis susiję dalys buvo atliktos vykdant lygiagretų projektą, kuris išsamiai aprašomas CEN BT/WG185/PT. Daugiau informacijos rasite CEN projekto komandos žiniatinklio svetainėje. Du projektai yra atidžiai koordinuojami.

- [CEN projekto komanda](http://www.econformance.eu)
- [Europos Komisijos įgaliojimas dėl el. pritaikymo neįgaliesiems \(PDF 46 KB\)](http://www8.hp.com/us/en/pdf/legislation_eu_mandate_tcm_245_1213903.pdf)
- [Komisija mažai viešina el. pritaikymą neįgaliesiems](https://www.euractiv.com/)

#### **Jungtinė Karalystė**

1995 m. Neįgaliųjų diskriminacijos aktas (DDA) buvo priimtas norint užtikrinti, kad žiniatinklio svetainės taptų prieinamos akliesiems ir negalią turintiems naudotojams Jungtinėje Karalystėje.

[W3C JK politika](http://www.w3.org/WAI/Policy/#UK/)

#### **Australija**

Australijos vyriausybė paskelbė apie savo planą įgyvendinti [Žiniatinklio turinio pritaikymo neįgaliesiems](http://www.w3.org/TR/WCAG20/)  [rekomendacijas 2.0](http://www.w3.org/TR/WCAG20/).

Iki 2012 m. visose Australijos vyriausybės žiniatinklio svetainėse bus reikalaujama A lygio atitikties ir dvigubo A atitikties iki 2015 m. Naujas standartas pakeičia WCAG 1.0, kuris 2000 m. buvo įvestas kaip įgaliojantis reikalavimas agentūroms.

#### **Visas pasaulis**

- [JTC1 speciali darbo dėl pritaikymo neįgaliesiems grupė \(SWG-A\)](http://www.jtc1access.org/)
- ["G3ict": Visuotinė iniciatyva dėl įtraukių ICT](http://g3ict.com/)
- [Italijos pritaikymo neįgaliesiems teisės aktas](http://www.pubbliaccesso.gov.it/english/index.htm)
- [W3C žiniatinklio pritaikymo neįgaliesiems iniciatyva \(WAI\)](http://www.w3.org/WAI/Policy/)

# <span id="page-32-0"></span>**Naudingi pritaikymo neįgaliesiems šaltiniai ir nuorodos**

Šios organizacijos gali būti geri informacijos apie negalią ir apribojimus dėl amžiaus šaltiniai.

**PASTABA:** Tai nėra išsamus sąrašas. Šios organizacijos pateikiamos tik informaciniais tikslais. HP neprisiima jokios atsakomybės už informaciją arba kontaktus, kuriuos galite rasti internete. Šiame puslapyje pateiktas sąrašas nesuteikia teisės daryti prielaidą, kad jį patvirtino HP.

### **Organizacijos**

- Amerikos žmonių su negalia asociacija (AAPD)
- Pagalbinių technologijų akto programų asociacija (ATAP)
- Amerikos klausos praradimo asociacija (HLAA)
- Informacinių technologijų techninės pagalbos ir mokymo centras (ITTATC)
- "Lighthouse International"
- Nacionalinė kurčiųjų asociacija
- Nacionalinė aklųjų federacija
- Šiaurės Amerikos reabilitacinės inžinerijos ir pagalbinių technologijų bendruomenė (RESNA)
- "Telecommunications for the Deaf and Hard of Hearing, Inc." (TDI)
- W3C žiniatinklio pritaikymo neįgaliesiems iniciatyva (WAI)

### **Švietimo įstaigos**

- Kalifornijos valstijos universitetas, Nortridžas, Negalios centras (CSUN)
- Viskonsino universitetas Medisonas, Prekybos Centras
- Minesotos universiteto kompiuterių pritaikymo programa

#### **Kiti šaltiniai negalios klausimais**

- ADA (Amerikiečių su negalia aktas) techninės pagalbos programa
- Verslo ir negalios tinklas
- "EnableMart"
- **Europos negalios forumas**
- Darbo pagalbos tinklas
- "Microsoft Enable"
- JAV Teisingumo departamentas su neįgaliųjų teisėmis susijusių įstatymų vadovas

#### **HP rekomenduojamos nuorodos**

[Mūsų kontaktinė žiniatinklio forma](https://h41268.www4.hp.com/live/index.aspx?qid=11387) [HP komforto ir saugos vadovas](http://www8.hp.com/us/en/hp-information/ergo/index.html) [HP pardavimas viešajame sektoriuje](https://government.hp.com/)

# <span id="page-33-0"></span>**Kreipimasis į palaikymo tarnybą**

**<sup>2</sup> PASTABA:** Palaikymo paslaugos teikiamos tik anglų kalba.

- Kurtumo negalią turintys ar prastai girdintys klientai, turintys klausimų dėl techninės pagalbos arba HP produktų pritaikymo neįgaliesiems galimybių,
	- gali naudoti TRS/VRS/WebCapTel ir paskambinti tel. (877) 656-7058 nuo pirmadienio iki penktadienio, 6:00–21:00 val. MST laiku.
- Kitą negalią ar apribojimų dėl amžiaus patiriantys klientai, turintys klausimų dėl techninės pagalbos arba HP produktų pritaikymo neįgaliesiems galimybių, gali rinktis vieną iš šių galimybių:
	- skambinti tel. (888) 259-5707 nuo pirmadienio iki penktadienio, 6:00–21:00 val. MST laiku;
	- užpildyti [kontaktinę formą, skirtą žmonėms su negalia ar asmenims, patiriantiems apribojimų dėl](https://h41268.www4.hp.com/live/index.aspx?qid=11387) [amžiaus.](https://h41268.www4.hp.com/live/index.aspx?qid=11387)